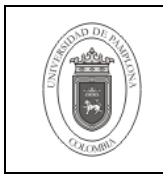

## **1. Objetivo y Alcance**

Describir los pasos necesarios para la Instalación de Oracle certificada sobre Red Hat Enterprise Linux 4 del Release 2 que corresponde a la 9.2.0.6.0.

Esta guía comprende desde la Preinstalación de Oracle sobre Red Hat Enterprise Linux 4 del Release 2, hasta la postinstalación.

## **2. Responsable**

El responsable de garantizar la adecuada aplicación y ejecución del presente documento, es el Coordinador Técnico de Base de Datos.

### **3. Definiciones**

### **3.1 Base de Datos**

Conjunto de datos relacionados que se almacenan de forma que se pueda acceder a ellos de manera sencilla, con la posibilidad de relacionarlos, ordenarlos en base a diferentes criterios, etc. Las Bases de Datos son uno de los grupos de aplicaciones de productividad personal más extendidos

### **3.2 Oracle**

Es un sistema de gestión de base de datos relacional (o RDBMS por el acrónimo en inglés de Relational Data Base Management System), fabricado por Oracle Corporation.

Se considera a Oracle como uno de los sistemas de bases de datos más completos, destacando su: soporte de transacciones, estabilidad, escalabilidad, soporte multiplataforma.

### **3.3 Red Hat Interprise**

Es una distribución Linux creada por Red Hat.

### **3.4 Release**

Se refiere a una liberación o mejora hecha sobre una versión de un determinado software.

Las demás definiciones que aplican para el presente documento se encuentran contempladas en la Norma **NTC ISO 9000:2000 Sistema de Gestión de la Calidad. Fundamentos y Vocabulario.**

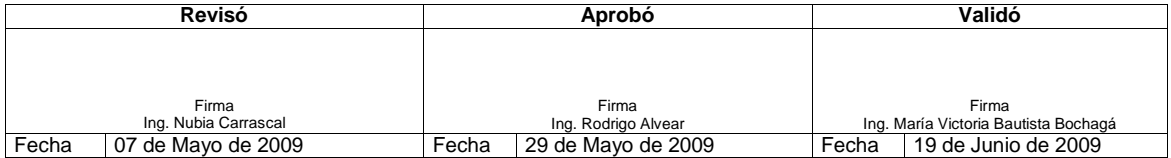

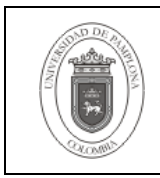

## **4. Contenido**

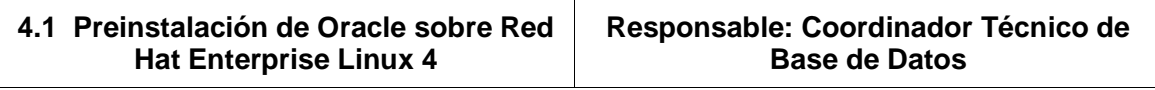

Se deben verificar los requisitos necesarios para realizar la instalación de Oracle9i Releas 2 antes de comenzar con ella.

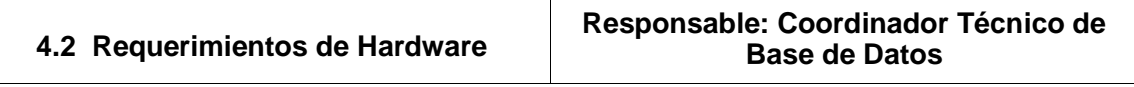

### **Memoria RAM**

Se necesita una memoria RAM mínimo de 512MB para la instalación del motor y la creación de una base de datos base.

Se puede verificar de la siguiente forma:

grep MemTotal /proc/meminfo

### **Memoria Swap**

Un tamaño igual a la Memoria RAM o 1 GB

Se puede verificar de la siguiente forma:

cat /proc/swaps

Espacio en Disco Se requiere una disponibilidad de 3.5 GB para software del motor y 1GB para la instancia base.

### **Espacio temporal**

El Instalador de Oracle necesita un espacio libre mínimo de 400MB en el directorio /tmp, sino se dispone de este espacio entonces es necesario modificar las variables de ambiente TMPDIR y TMP a un directorio con suficiente espacio.

Se puede verificar el espacio disponible con:

df /tmp

### **Configuración de parámetros del Kernel**

Antes de ejecutar el runInstaller la variable de ambiente LD\_ASSUME\_KERNEL se debe ajustar al valor 2.4.19 de la siguiente manera:

LD\_ASSUME\_KERNEL=2.4.19; export LD\_ASSUME\_KERNEL

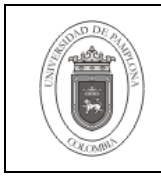

Usar el comando ipcs para obtener la lista de los valores actuales para memoria compartida y semáforos con sus ids y dueños.

ipcs –lm

### **Semáforos**

Logueado como root ubicarse en el directorio /proc/sys/kernel con la instrucción cat sem se observan los parámetros actuales para los semáforos, el orden en el cual se presentan los valores corresponden a los parámetros SEMMSL, SEMMNS, SEMOPM, y SEMMNI. Para ver todas las configuraciones de los semáforos se ejecuta

ipcs –ls

Definir los parámetros de la siguiente manera según recomendaciones de Oracle

Echo 250 32000 100 128 > sem

Para hacer el cambio permanente se usa el siguiente comando

echo "kernel.sem=250 32000 100 128" >> /etc/sysctl.conf

## **Memoria Compartida**

Se modifica ahora los parámetros de memoria compartida de la siguiente forma

echo 4294967295 > /proc/sys/kernel/shmmax echo 2097152 > /proc/sys/kernel/shmall echo 4096 > /proc/sys/kernel/shmmni

Para hacer el cambio permanente se ejecuta el comando con el usuario root

echo "kernel.shmmax=4294967295 " >> /etc/sysctl.conf echo "kernel.shmmni=4096" >> /etc/sysctl.conf echo "kernel.shmall=2097152" >> /etc/sysctl.conf

Número máximo de archivos abiertos para el Sistema Operativo

Para configurar el número máximo de archivos abiertos por el Sistema Operativo, para ver la configuración actual se ejecuta

cat /proc/sys/fs/file-max

Para determinar los archivos usados actualmente

cat /proc/sys/fs/file-nr

Se despliegan tres columnas total de archivos asignados

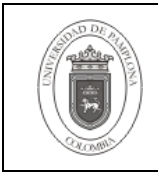

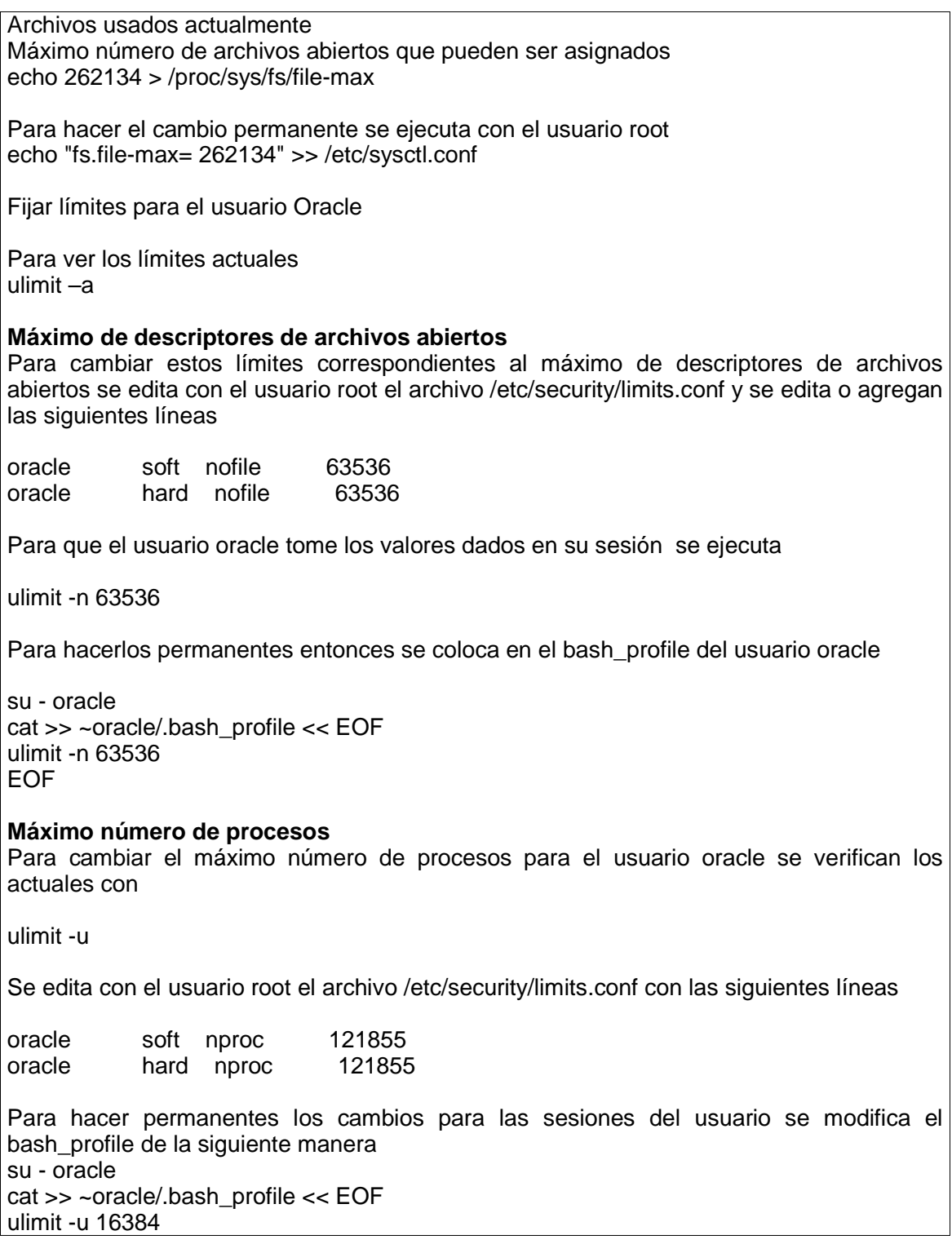

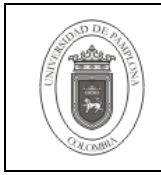

# EOF

**Creación de usuarios y grupos**  Se crea el grupo secundario y el grupo primario

----g --primario = oinstall ----G --secundario = dba

groupadd dba groupadd oinstall

Observar como quedaron los grupos

grep dba /etc/group grep oinstall /etc/group

Ahora se crea el usuario Oracle

useradd -u 501 -g 503 -G 502 oracle -d /oracle -s /bin/bash

Observar como quedo el usuario

grep oracle /etc/passwd

Se cambia de dueño a las unidades sobre las cuales se va a mantener Oracle

chown -R oracle:oinstall /oracle/ chown -R oracle:oinstall /u01/ chown -R oracle:oinstall /u02/

### **Variables de ambiente para usuario Oracle**

Antes de ejecutar el instalador es necesario definir las variables de ambiente DISPLAY y PATH

DISPLAY Se ejecuta en el PC de trabajo lo siguiente

Xhost server\_name

En el servidor donde se va a instalar Oracle lo siguiente

DISPLAY= workstation\_name:1.0;export DISPLAY

PATH

Se especifican en ella las direcciones donde buscar programas ejecutables, para un Linux se asignan las siguientes

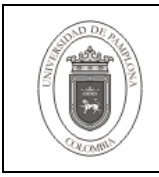

\$ORACLE\_HOME/bin, /usr/bin, /bin, /usr/bin/X11/, y /usr/local/bin, si existe.

## ORA\_NLS33

Especifica la localización de los archivos \*.nlb que definen lenguajes, territorios, sets de caracteres y otros. Esta se especifica solo si los archivos no están en la localización por defecto que es \$ORACLE\_HOME/ocommon/nls/admin/data

## ORACLE\_BASE

Especifica el directorio inicio de la estructura de administración de archivos y software de Oracle el recomendado es /punto\_montaje/app/oracle por ejemplo

/u01/app/oracle

ORACLE\_DOC

Especifica el directorio donde se llevara a cabo la instalación de la documentación

ORACLE\_HOME

Especifica el directorio donde se almacenara el software de Oracle de un release en particular. Hay que tener en cuenta que no tenga por valor un directorio que ya contenga software de Oracle de otro release. El valor recomendado es

\$ORACLE\_BASE/product/release

Por ejemplo

/u01/app/oracle/product/9.2.0.6.0

ORACLE\_SID

Especifica el identificador de Sistema que el servidor de Oracle utilizara durante la instalación, si se planea crear una instancia de base de datos entonces se tiene la opción de ratificar este valor como el sid, el instalador permite confirmar este valor.

Un ejemplo de este archivo es el siguiente

# .bash\_profile # Get the aliases and functions if  $\lceil$  -f  $\sim$ /.bashrc ]; then . ~/.bashrc fi # User specific environment and startup programs PATH=\$PATH:\$HOME/bin export PATH unset USERNAME PATH=\$PATH:/usr/kerberos/bin:/usr/local/bin:/bin:/usr/bin:/usr/X11R6/bin:/home/oracle/bin :/b01/oracle/product/app/9.2.0.4.0/OPatch/;export PATH ORACLE\_BASE=/b01/oracle/product;export ORACLE\_BASE

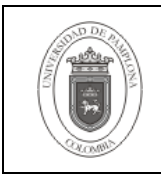

## **Guía de Instalación de Oracle sobre Red Hat Enterprise Linux 4**

**Página** | 7 de 13

ORACLE\_HOME=/b01/oracle/product/app/9.2.0.4.0;export ORACLE\_HOME ORACLE\_SID=uniup;export ORACLE\_SID DISPLAY=192.168.3.2:1.0;export DISPLAY LD\_ASSUME\_KERNEL=2.4.19;export LD\_ASSUME\_KERNEL LD\_LIBRARY\_PATH=\$ORACLE\_HOME/lib:/lib:/usr/lib LD\_LIBRARY\_PATH=\$LD\_LIBRARY\_PATH:/usr/local/lib PATH=\$PATH:\$ORACLE\_HOME/bin;export PATH

Después de editar el .bash profile del usuario Oracle con los valores de las variables entonces se actualizan la sesión actual con estos valores para las variables de ambiente de la siguiente forma.

. \$HOME/.profile

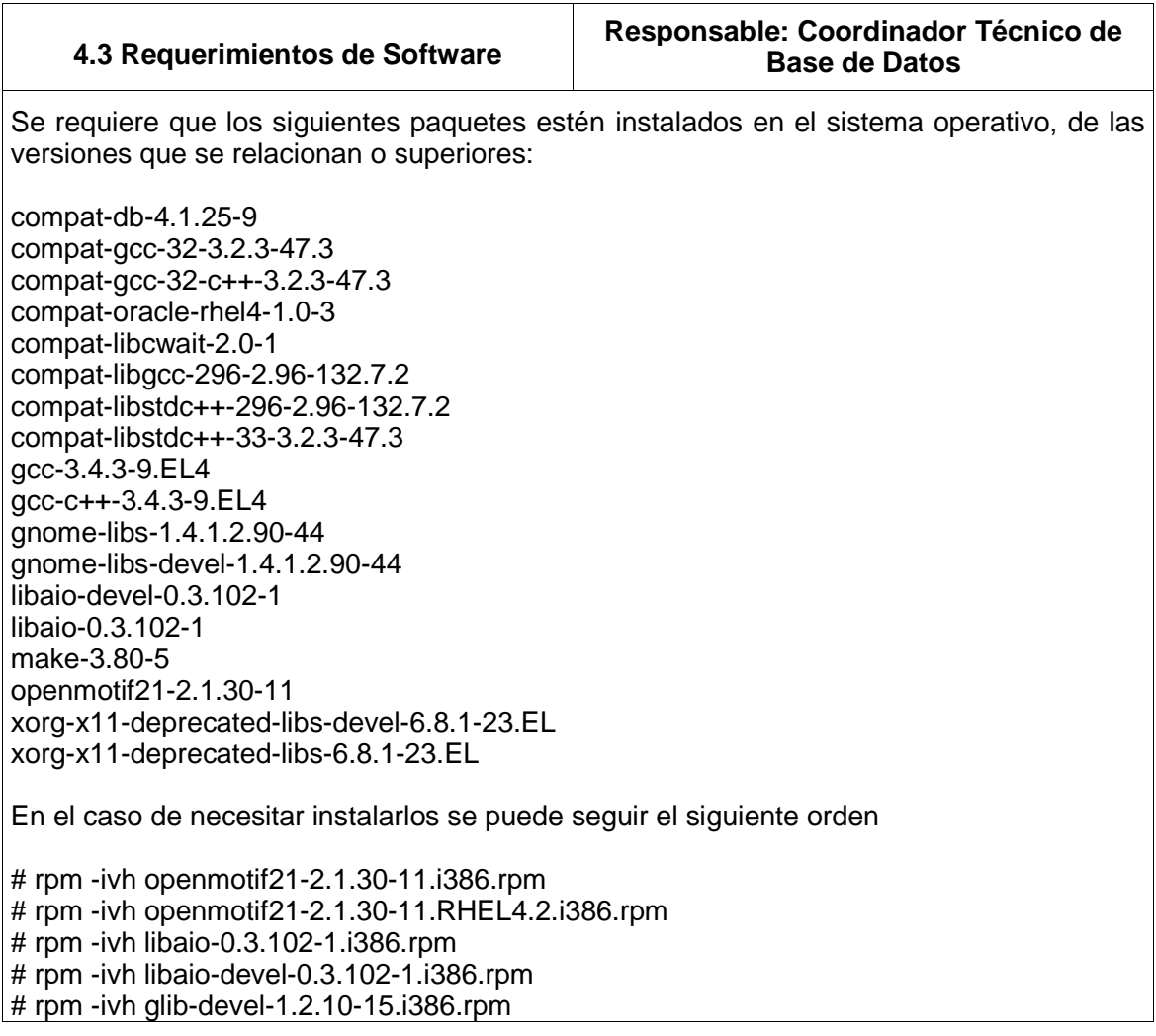

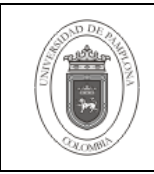

compat-libstdc++-296 \ compat-libstdc++-33 \

 $\sec$   $\sqrt{2}$  $\text{gcc-c++}$  \ Página 8 de 13

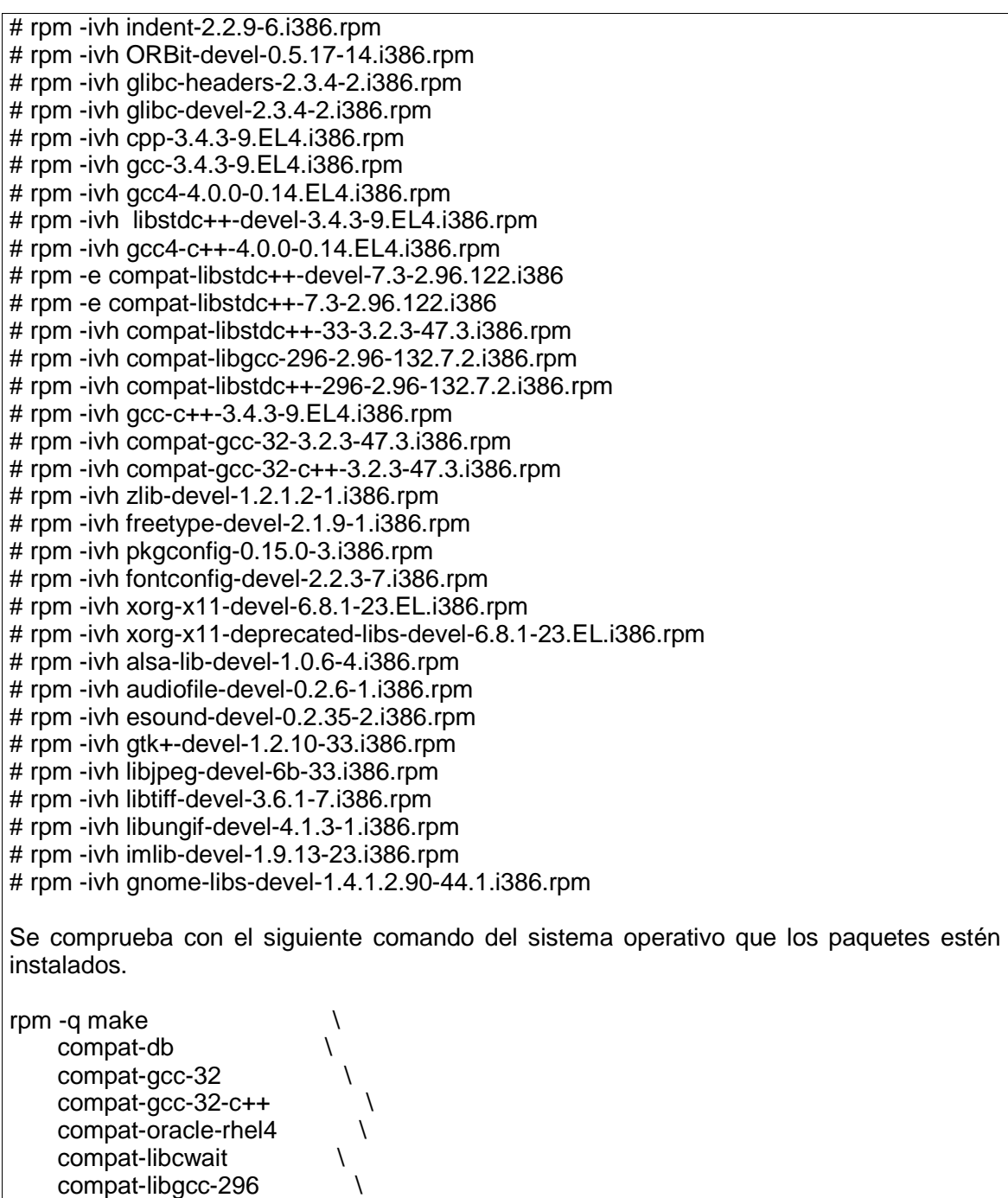

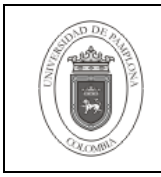

 gnome-libs \ gnome-libs-devel \ libaio-devel libaio \  $make$   $\qquad \qquad \backslash$  openmotif21 \ xorg-x11-deprecated-libs-devel \ xorg-x11-deprecated-libs

Los paquetes compat-oracle-rhel4-1.0-3 y compat-libcwait-2.0-1 están contenidos en el Patch 4198954 que ese descarga de Oracle Metalink para la plataforma Linux x86.

Después de descargarlo se descomprime el archivo correspondiente al Patch (p4198954\_21\_LINUX.zip) y se instalan los rpm resultantes. Estos paquetes necesitan que estén instalados con anterioridad el xorg-x11-deprecated-libs y el xorg-x11 deprecated-libs-devel.

unzip p4198954\_21\_LINUX.zip Archive: p4198954\_21\_LINUX.zip creating: 4198954/ inflating: 4198954/compat-oracle-rhel4-1.0-5.i386.rpm inflating: 4198954/compat-libcwait-2.0-2.i386.rpm inflating: 4198954/README.txt

rpm –ivh 4198954/compat-oracle-rhel4-1.0-5.i386.rpm rpm –ivh 4198954/compat-libcwait-2.0-2.i386.rpm

Los paquetes necesarios al momento de la instalación generalmente necesitan que otros estén instalados con anterioridad. Por lo tanto se debe realizar el proceso hasta llegar a la confirmación que todos los paquetes necesarios estén instalados de la siguiente manera.

 $$ rpm -q make$  \ compat-db \ compat-gcc-32 \  $compat-qcc-32-c++$ compat-oracle-rhel4 \ compat-libcwait \ compat-libgcc-296 \ compat-libstdc++-296 \ compat-libstdc++-33 \ gcc \  $qcc-c++$  gnome-libs \ gnome-libs-devel \ libaio-devel \ libaio \ make \ openmotif21 \

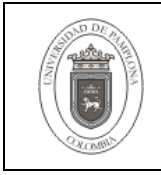

**Página** 10 de 13

 xorg-x11-deprecated-libs-devel \ xorg-x11-deprecated-libs make-3.80-5 compat-db-4.1.25-9 compat-gcc-32-3.2.3-47.3 compat-gcc-32-c++-3.2.3-47.3 compat-oracle-rhel4-1.0-5 compat-libcwait-2.1-1 compat-libgcc-296-2.96-132.7.2 compat-libstdc++-296-2.96-132.7.2 compat-libstdc++-33-3.2.3-47.3 gcc-3.4.3-9.EL4 gcc-c++-3.4.3-9.EL4 gnome-libs-1.4.1.2.90-44.1 gnome-libs-devel-1.4.1.2.90-44.1 libaio-devel-0.3.102-1 libaio-0.3.102-1 make-3.80-5 openmotif21-2.1.30-11 xorg-x11-deprecated-libs-devel-6.8.1-23.EL xorg-x11-deprecated-libs-6.8.1-23.EL

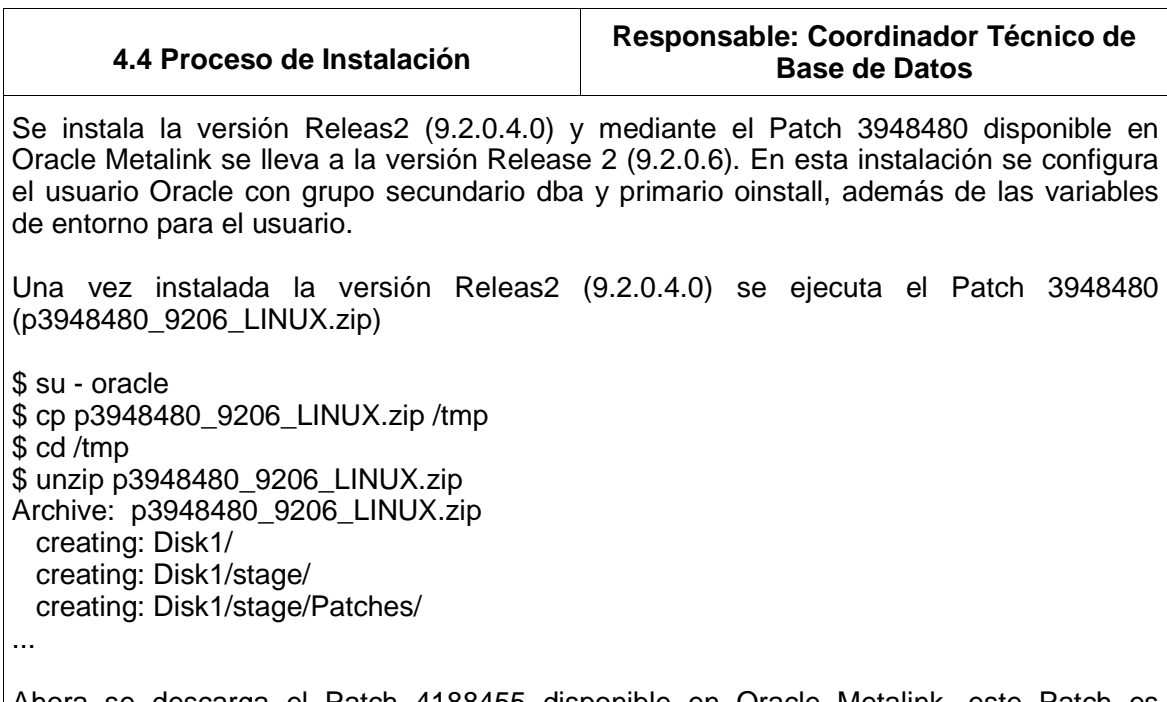

Ahora se descarga el Patch 4188455 disponible en Oracle Metalink, este Patch es necesario para la ejecución del runInstaller que se encuentra en el Patch 3948480. Una

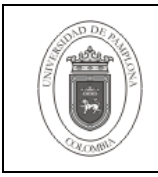

# **Guía de Instalación de Oracle sobre Red Hat Enterprise Linux 4**

**Página** | 11 de 13

vez descargado se ejecuta: \$ su - oracle \$ cp p4188455\_10103\_LINUX.zip /tmp \$ cd /tmp \$ unzip p4188455\_10103\_LINUX.zip Archive: p4188455\_10103\_LINUX.zip inflating: oraparam.ini inflating: README.txt Ahora debe ser usado el archivo /tmp/oraparam.ini para la ejecución del runInstaller contenido en el Patch 3948480 Se ejecuta entonces el runInstaller \$ su - oracle \$ echo \$LD\_ASSUME\_KERNEL 2.4.19 \$ /tmp/Disk1/install/runInstaller -paramFile /tmp/oraparam.ini En la Ventana de Inicio: Clic en Siguiente En Ubicación de archivos: Usar valores por defecto (para el caso: /tmp/Disk1/stage/products.xml) En la lista de productos: seleccionar "Oracle Universial Installer 10.1.0.3.0" Instalar y salir del runInstaller. Se debe asegurar que no haya procesos de Oracle ejecutándose porque la siguiente ejecución del runInstaler lo requiere. ps -ef | grep ora Se ejecuta entonces nuevamente el runInstaller de la siguiente forma \$ su - oracle \$ echo \$LD\_ASSUME\_KERNEL 2.4.19 \$ /tmp/Disk1/install/runInstaller -paramFile /tmp/oraparam.ini En la Ventana de Inicio: Clic en Siguiente En Ubicación de archivos: Usar valores por defecto (para el caso: /tmp/Disk1/stage/products.xml) En la lista de productos: seleccionar "Oracle 9iR2 Patchset 9.2.0.6.0" Instalar Antes de terminar la instalación se solicita sea ejecutado el archivo root.sh. Terminar la instalación.

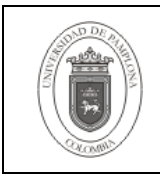

## **Guía de Instalación de Oracle sobre Red Hat Enterprise Linux 4**

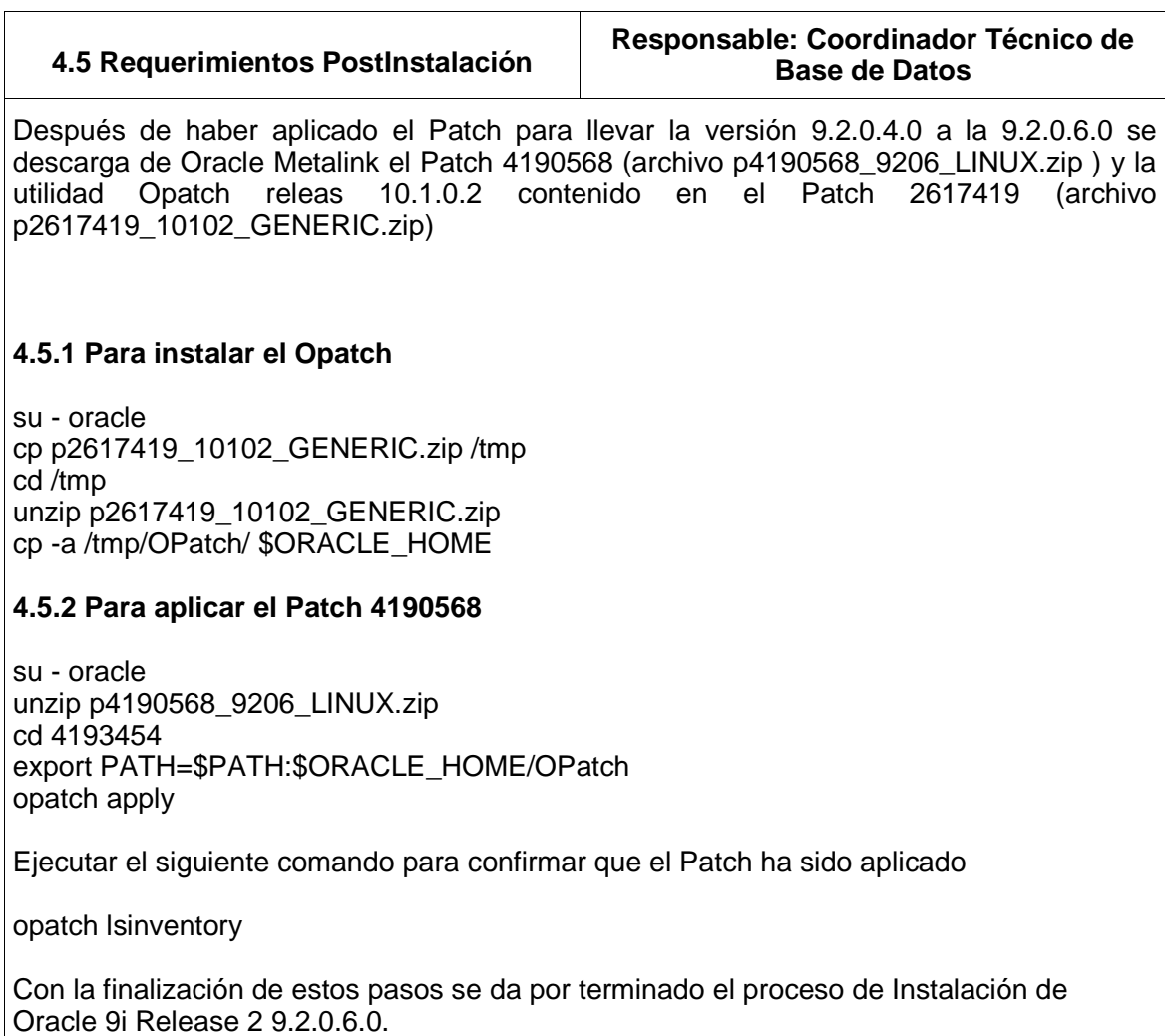

## **5. Documentos de Referencia**

- **NTC ISO 9000:2000** Sistema de Gestión de la Calidad. Fundamentos y Vocabulario.
- **NTC ISO 9001:2000** Sistema de Gestión de la Calidad. Requisitos.
- **NTC GP 1000:2004** Norma Técnica de Calidad en la Gestión Pública.
- **PAC-01** "Elaboración y Control de Documentos del Sistema de Gestión de la Calidad".
- http://www.otn.oracle.com/
- https://www.metalink.oracle.com/
- http://www.puschitz.com/InstallingOracle9i.shtml#PatchingOracle9iR2OnRHAS4

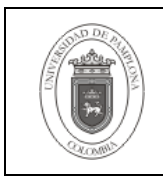

- Oracle9i Release Notes Release 2 (9.2.0.4.0) for Linux x86, en http://downloadwest.oracle.com/docs/html/B13670\_07/toc.htm
- Oracle9i Installation Guide Release 2 for UNIX Systems: AIX-Based Systems, Compaq Tru64 UNIX, HP 9000 Series HP-UX, Linux Intel, and Sun Solaris, en http://downloadwest.oracle.com/docs/html/A96167\_01/toc.htm
- Oracle9i Patch Set Notes Release 2 (9.2.0.6) Patch Set 5 for Linux x86 que es el README para el Patch 3948480, en https://www.metalink.oracle.com/

## **6. Historia de Modificaciones**

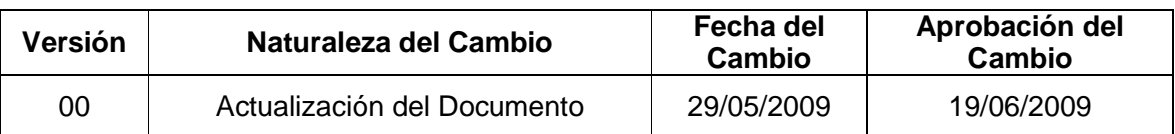

## **7. Administración de Registros**

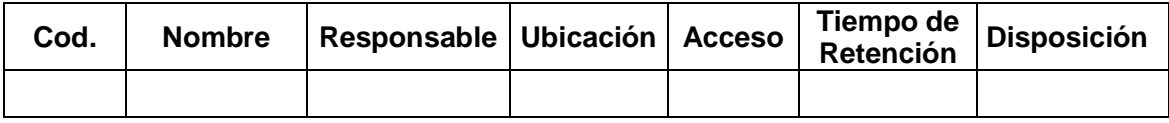

## **8. Anexos**

**"No aplica"**